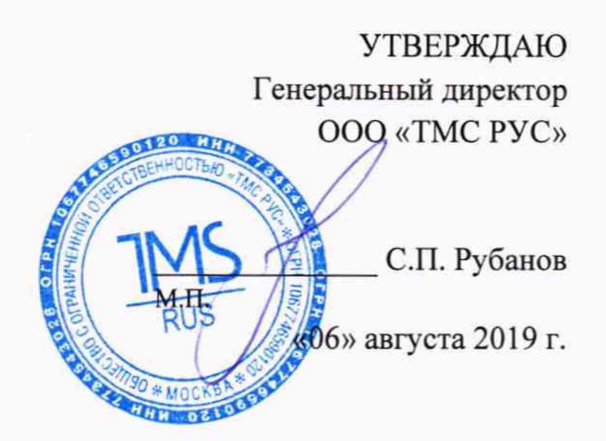

# Государственная система обеспечения единства измерений ИЗМЕРИТЕЛИ ПЕРЕМЕЩЕНИЙ БЕСКОНТАКТНЫЕ DMS МЕТОДИКА ПОВЕРКИ

МП-ТМС-028/19

г. Воскресенск 2019 г.

### Предисловие

Разработана: ООО «ТМС РУС»

Исполнитель: Руководитель направления ООО «ТМС РУС»

Согласовано: Заместитель Главного метролога ООО «ТМС РУС»

Утверждена: Генеральный директор ООО «ТМС РУС»

М.В. Максимов Д.Ю. Рассамахин С.П. Рубанов

## **СОДЕРЖАНИЕ**

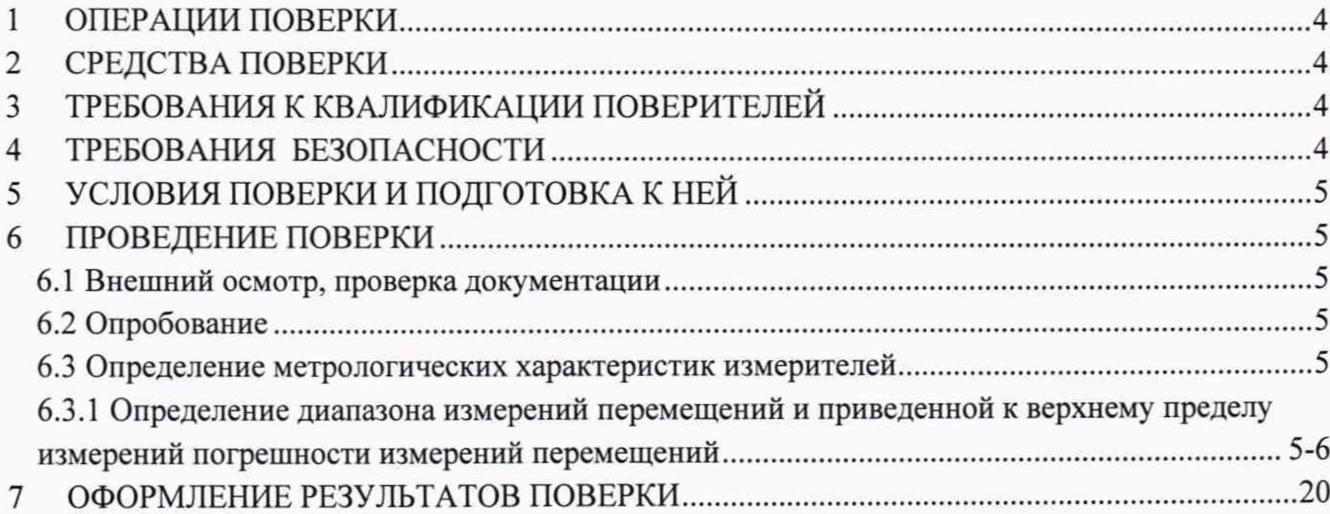

Настоящая поверки распространяется на измерители методика перемещений бесконтактные DMS выпускаемые «Imetrum Limited», Великобритания (далее - измерители), в качестве рабочего средства измерений и устанавливает методику их первичной и периодической поверки.

<span id="page-3-0"></span>Интервал между поверками - 1 год.

#### $\mathbf{1}$ ОПЕРАЦИИ ПОВЕРКИ

1.1 При проведении поверки измерителей, должны выполняться операции, указанные в таблице 1.

Таблица 1 - Операции поверки

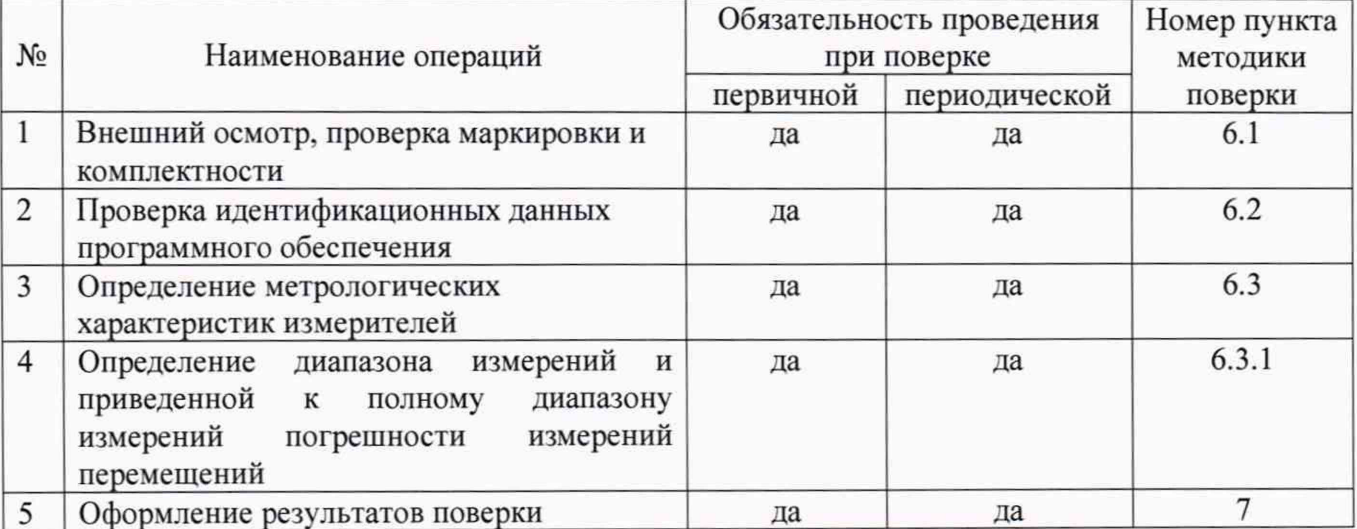

#### СРЕДСТВА ПОВЕРКИ  $\mathbf{2}$

2.1 При проведении поверки должны применяться эталоны и вспомогательные средства, указанные в таблице 2.

Таблица 2 - Основные средства поверки

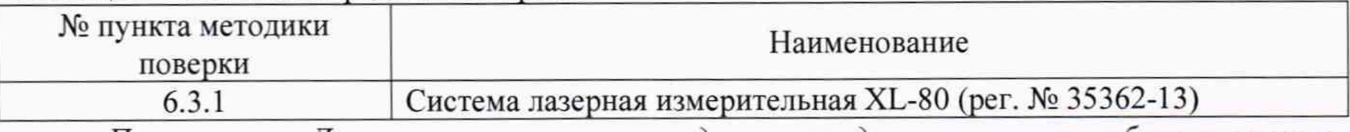

Примечание. Допускается применять другие средства поверки, обеспечивающие определение метрологических характеристик с точностью, удовлетворяющей требованиям настоящей методики поверки.

#### 3 ТРЕБОВАНИЯ К КВАЛИФИКАЦИИ ПОВЕРИТЕЛЕЙ

3.1 К проведению поверки допускаются лица, изучившие настоящую методику поверки, эксплуатационную документацию на измерители и средства их поверки, прошедшие обучение качестве поверителей и работающие в организации, аккредитованной в соответствии с законодательством Российской Федерации об аккредитации в национальной системе аккредитации.

#### $\overline{\mathbf{4}}$ ТРЕБОВАНИЯ БЕЗОПАСНОСТИ

4.1 Перед проведением поверки следует изучить руководство по эксплуатации на поверяемый измеритель и приборы, применяемые при поверке.

4.2 К поверке допускаются лица, прошедшие инструктаж по технике безопасности при работе на электроустановках.

грязи. 4.3 Перед проведением поверки все части измерителя должны быть очищены от пыли и

### **5 УСЛОВИЯ ПОВЕРКИ И ПОДГОТОВКА К НЕЙ**

5.1 При проведении поверки должны соблюдаться следующие нормальные условия измерений:

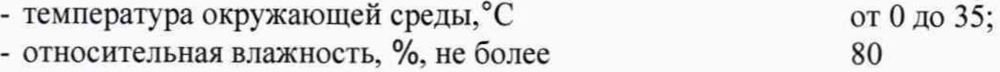

5.2 Перед проведением поверки измеритель и средства поверки должны быть приведены в рабочее состояние в соответствии с эксплуатационной документацией.

5.3 Перед проведением поверки проверить наличие действующих свидетельств о поверке на средства поверки.

5.4 Измеритель и средства поверки выдерживают не менее 1 часа в указанных выше условиях.

### **6 ПРОВЕДЕНИЕ ПОВЕРКИ**

#### **6.1 Внешний осмотр, проверка маркировки и комплектности**

6.1.1 Внешний осмотр, проверку маркировки и комплектности производят визуальным сличением на соответствие следующим требованиям:

- наличие маркировки (наименование изготовителя, модификация измерителя, заводской номер, дата изготовления);

- отсутствие механических повреждений и дефектов, влияющих на работоспособность;

- комплектность: наличие видеокамеры, объективов, компьютера, кабеля для подключения камеры и программного обеспечения.

6.2.2 Если перечисленные требования не выполняются, измеритель признают непригодным к применению, дальнейшие операции поверки не производят.

#### **6.2 Проверка идентификационных данных программного обеспечения**

6.2.1 Для идентификации программного обеспечения (далее - ПО) необходимо запустить на персональном компьютере (далее - ПК) исполняемый файл «Video Gauge.exe».

6.2.2 В пункте меню «Help» (Помощь) выбрать пункт «About...» (О программе).

6.2.3 В появившемся окне будут отображены наименование ПО и номер его версии.

6.2.4 Результаты операции поверки считаются положительными. если идентификационные данные ПО соответствуют указанным в таблице 3

Таблица 3 \_\_\_\_\_\_\_\_\_\_\_\_\_\_\_\_

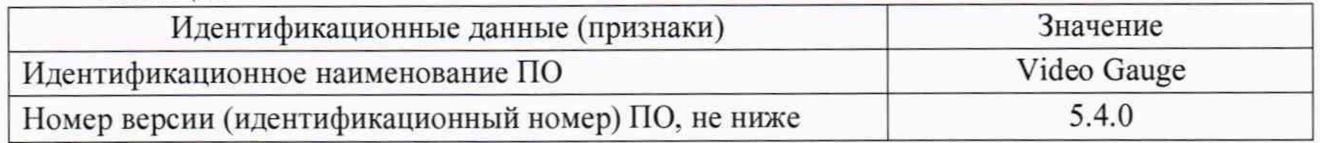

#### 6.3 **Определение метрологических характеристик измерителен**

#### 6.3.1 **Определение диапазона измерении и приведенной к полному диапазону измерений погрешности измерений перемещений**

6.3.**1.1** Для определения диапазона измерений **и** приведенной к полному диапазону измерений погрешности измерений перемещений используют систему лазерную измерительную XL-80 (далее - XL-80) и приспособление для задания перемещения и установки меток (далее - приспособление), изображенного на рисунке 1.

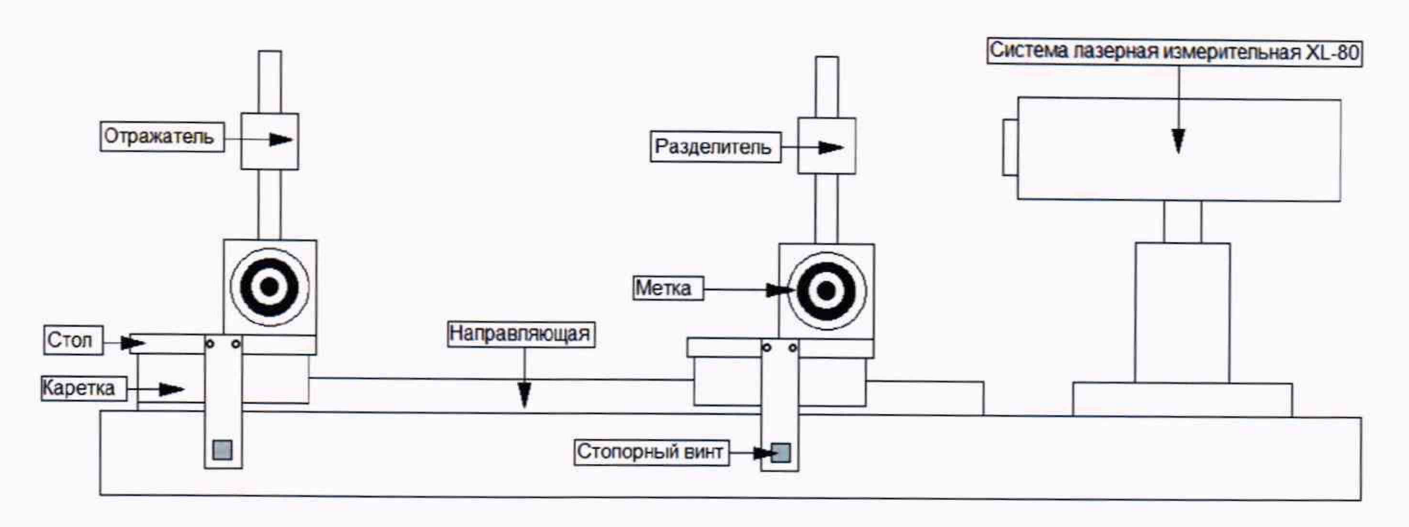

Рисунок 1 - Внешний вид приспособления с установленным на нем XL-80 и мишенью

6.3.1.2 Установить приспособление на плиту, в случае отсутствия плиты на стол.

6.3.1.3 Установить комплект оптических элементов для измерений линейных перемещений таким образом, чтобы отражатель был установлен на одном столе, а разделитель на другом столе, как показано на рисунке 1. Зафиксировать стол, на котором установлен разделитель, с помощью стопорного винта.

6.3.1.4 Установить лазерный блок XL-80 на приспособление со стороны стола, на который закреплен разделитель.

6.3.1.5 Подключить и настроить XL-80 таким образом, чтобы луч излучаемый XL-80 возвращался на поляризационные анализаторы и фотоприемники расположенный в блоке, при перемещении стола с отражателем, во всем диапазоне измерений измерителя. Установить стол с отражателем и мишенью в начальное положение.

6.3.1.6 Установить измеритель перпендикулярно приспособлению с мишенью на расстояние, указанное в таблицах 4-6.

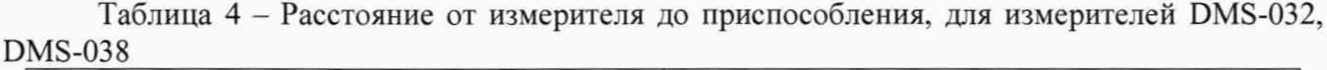

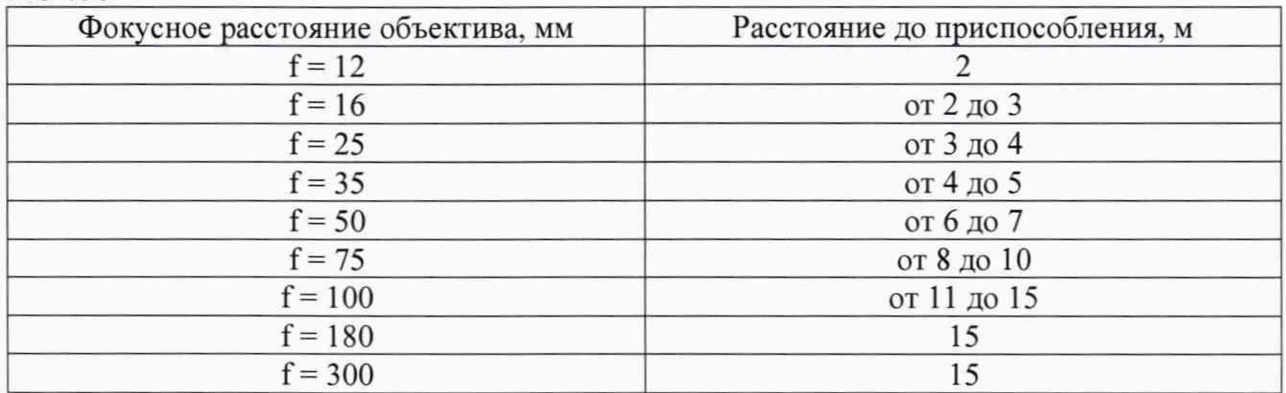

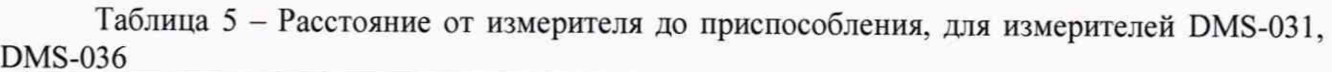

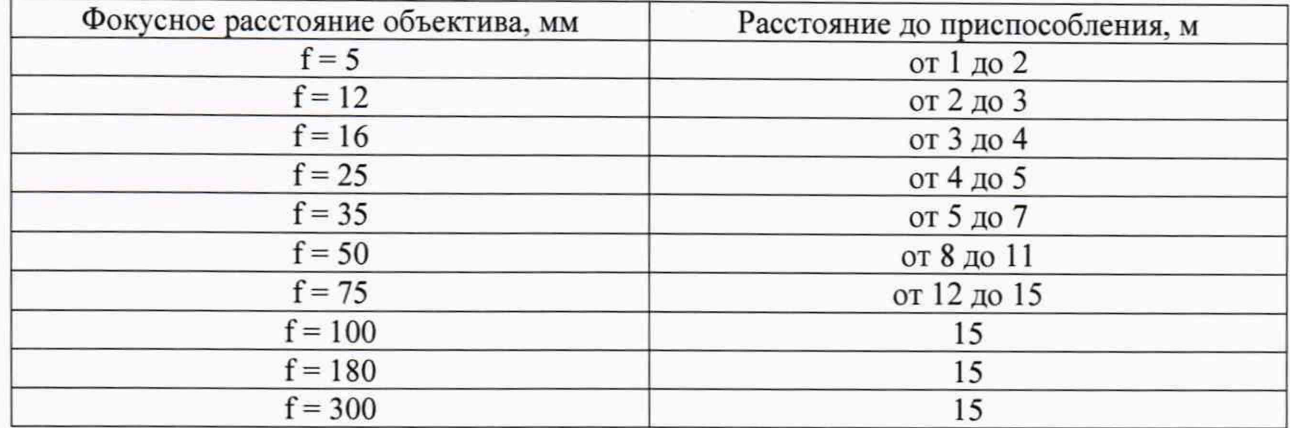

Таблица 6 - Расстояние от измерителя до приспособления, для измерителей DMS-034

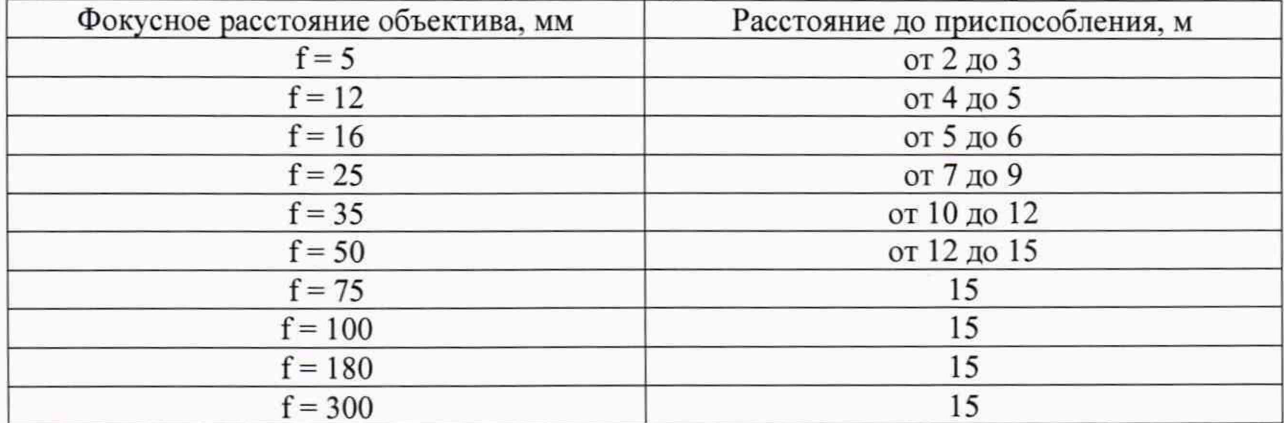

6.3.1.7 Подключить измеритель в соответствии с руководством по эксплуатации.

6.3.1.8 Запустить программу для работы с системой DMS - на рабочем столе запустить ярлык «Video Gauge» как указано на рисунке 2.

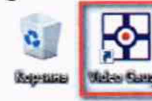

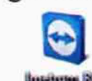

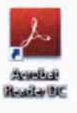

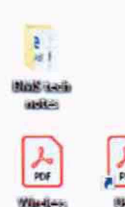

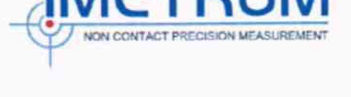

Рисунок 2

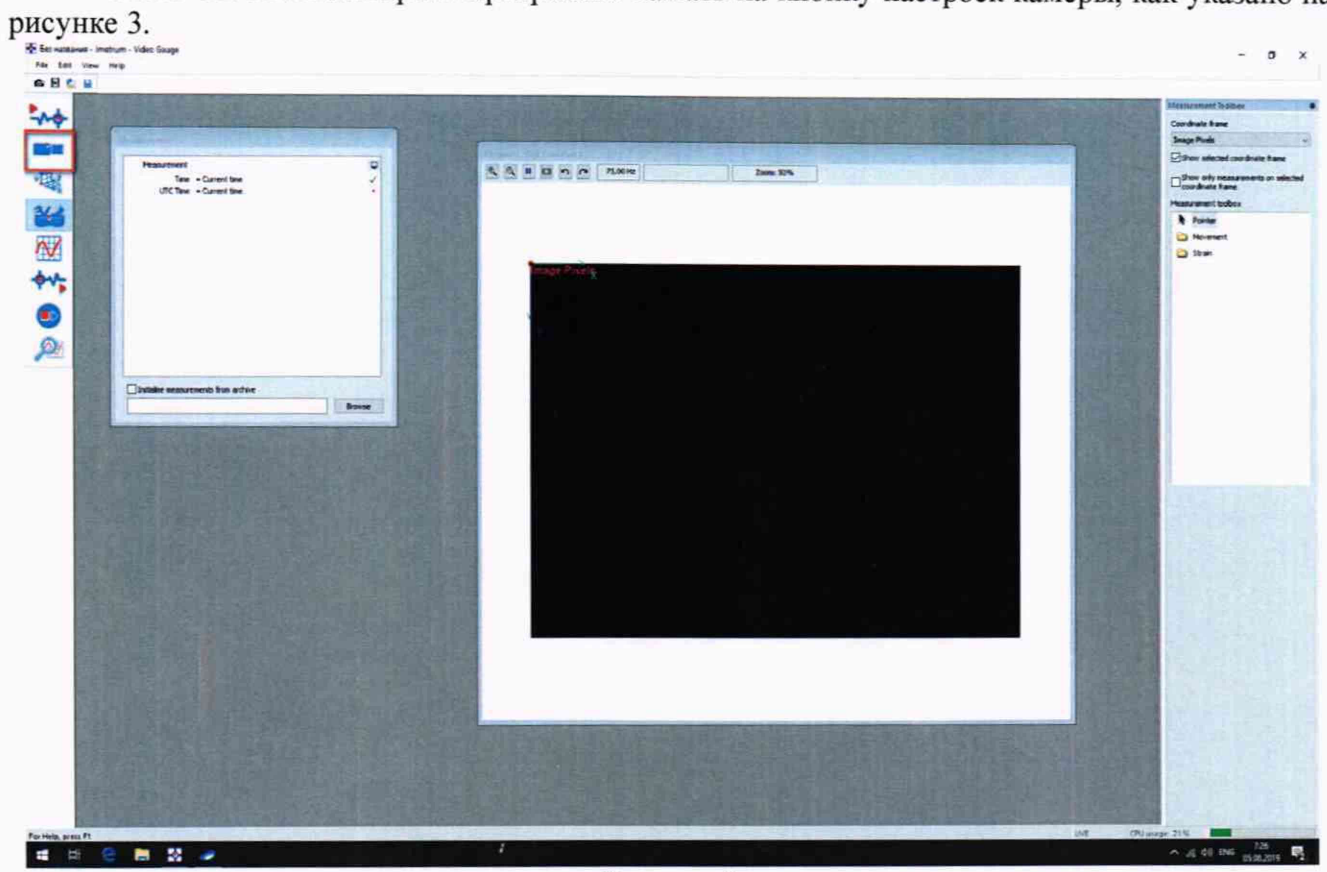

6.3.1.9 На главном экране программы нажать на кнопку настроек камеры, как указано на

Рисунок 3

6.3.1.10 В появившемся окне нажать на кнопку «Camera settings» (Настройки камеры),  $0$   $\times$ 

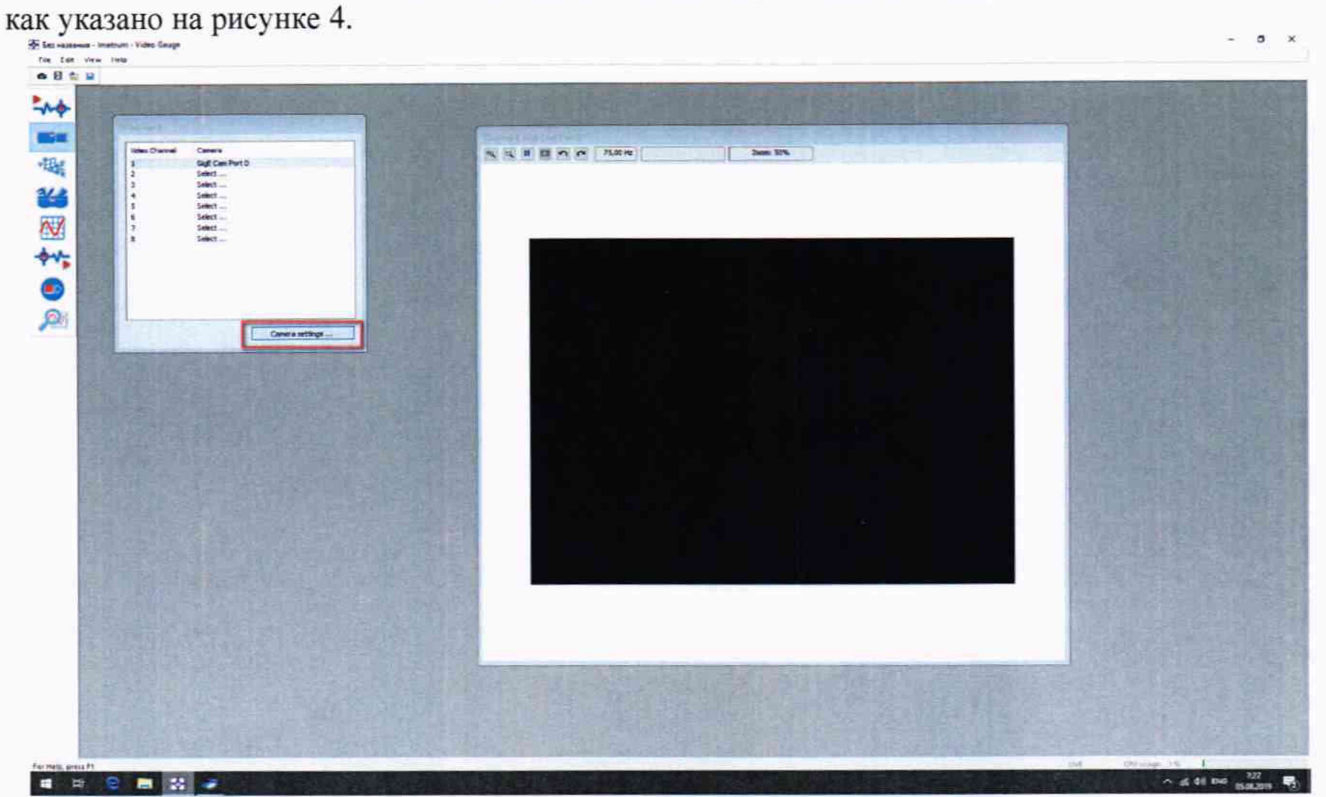

Рисунок 4

6.3.1.11 В появившемся окне указать фокусное расстояние используемой линзы и нажмите кнопку "ОК", как указано на рисунке 5.

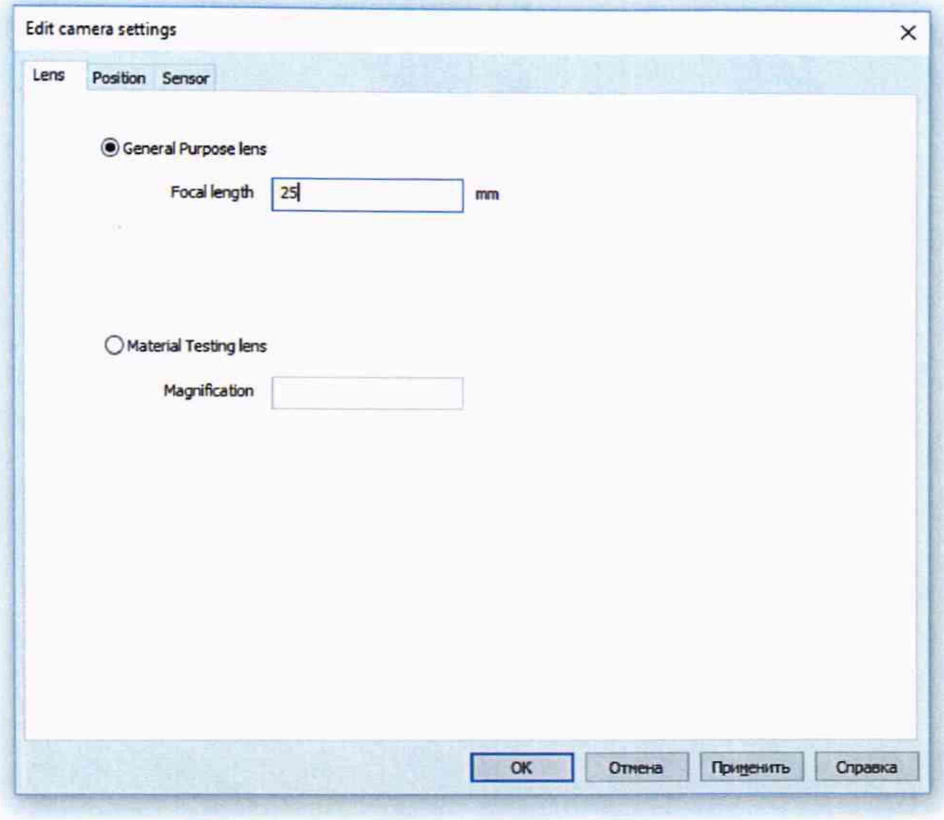

Рисунок 5

6.3.1.12 Для калибровки камеры добавить координатную плоскость на изображение, для этого на главном экране нажать слева кнопку с координатными осями и в появившемся окне нажать кнопку «Add» (Добавить), как указано на рисунке 6.  $\sigma$   $\rightarrow$ a.

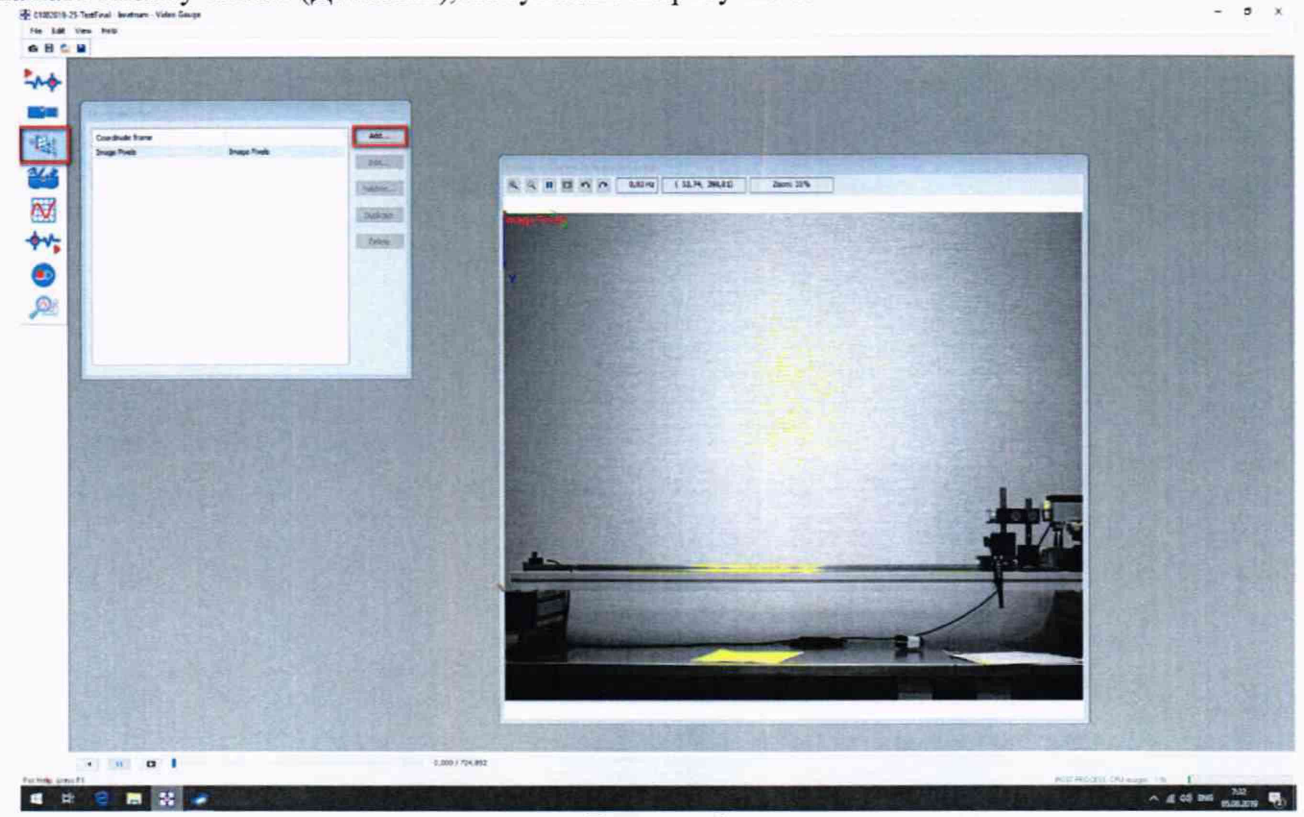

6.3.1.13 Далее в мастере калибровки камеры выбрать пункт «Distances In The Image» (Расстояние на изображении) и затем кнопку «Далее», как указано на рисунке 7.

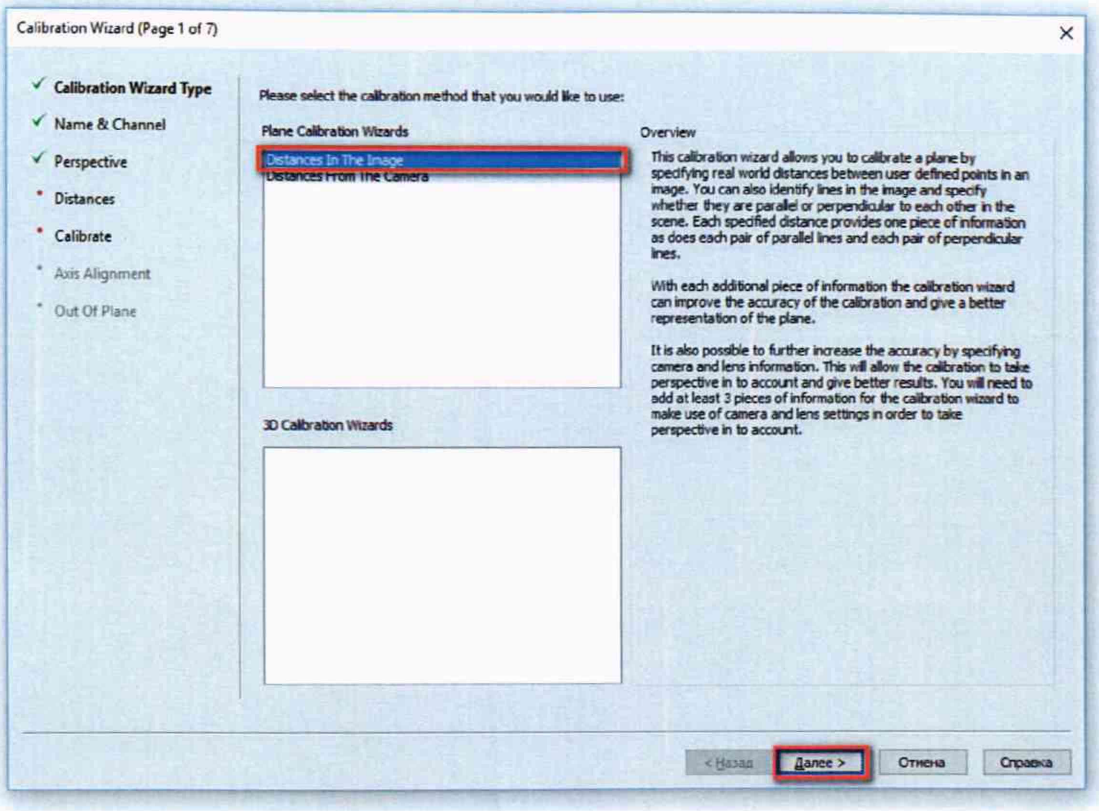

Рисунок 7

6.3.1.14 На следующем шаге задайте название координатной плоскости (если необходимо) и нажать кнопку «Далее», как указано на рисунке 8.

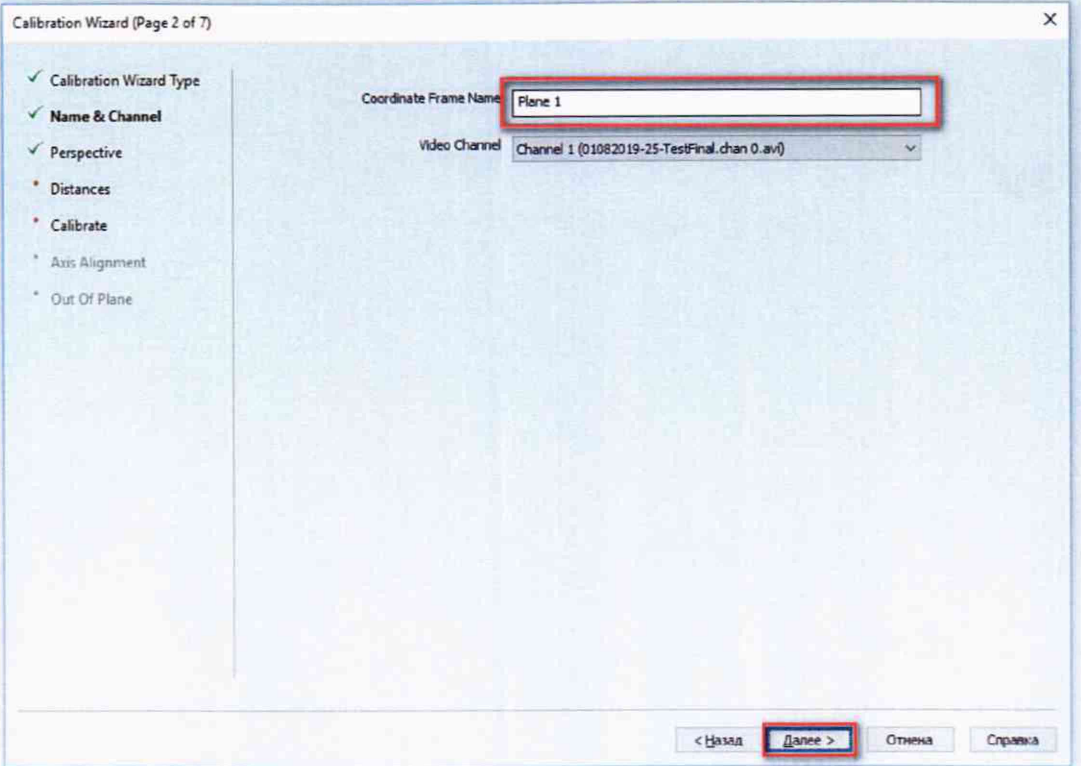

Рисунок 8

6.3.1.15 Далее выбрать пункт «There is no significant perspective on the measurement plane» (На измерительной плоскости нет значительной перспективы) и нажать кнопку «Далее», как указано на рисунке 9.

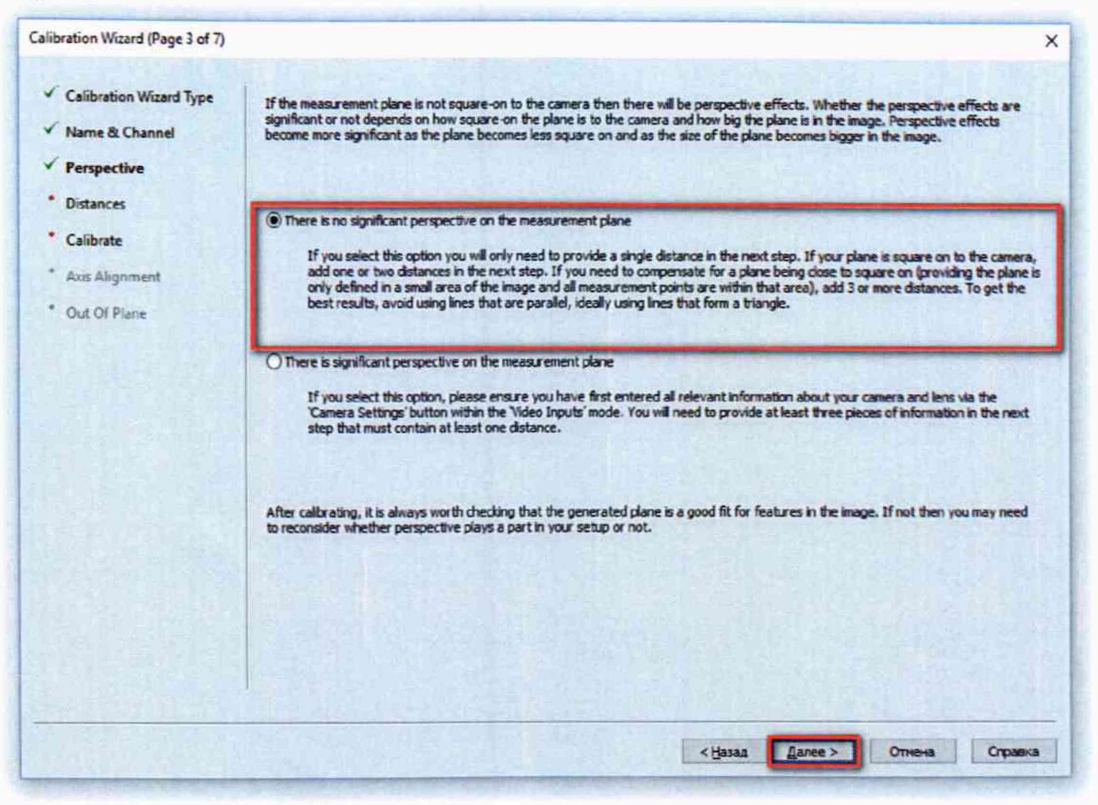

Рисунок 9

6.3.1.16 Далее необходимо задать калибровочное расстояние, для этого нажать кнопку «Add distance» и в появившемся окне задать расстояние, на котором будет калиброваться измеритель (например 500мм) и нажать кнопку «ОК», как указано на рисунке 10. Калибровочное расстояние берется внутри диапазона измерений измерителя, и оно должно быть не меньше половины диапазона измерений измерителя.

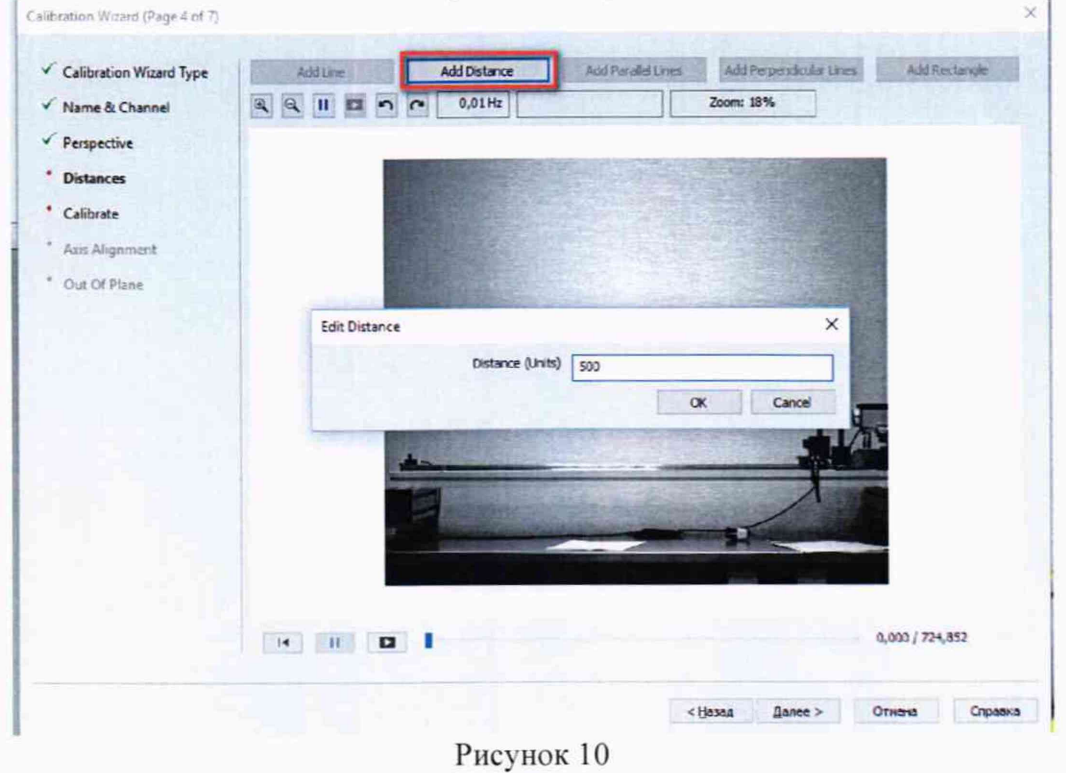

<sup>11</sup> 

6.3.1.17 На экране появится отрезок, ограниченный двумя перекрестиями. При помощи указателя мыши установить одно из перекрестий на мишень, как указано на рисунке 11. Для более точной установки перекрестия на мишени можно использовать увеличение изображения с помощью колеса прокрутки мыши.

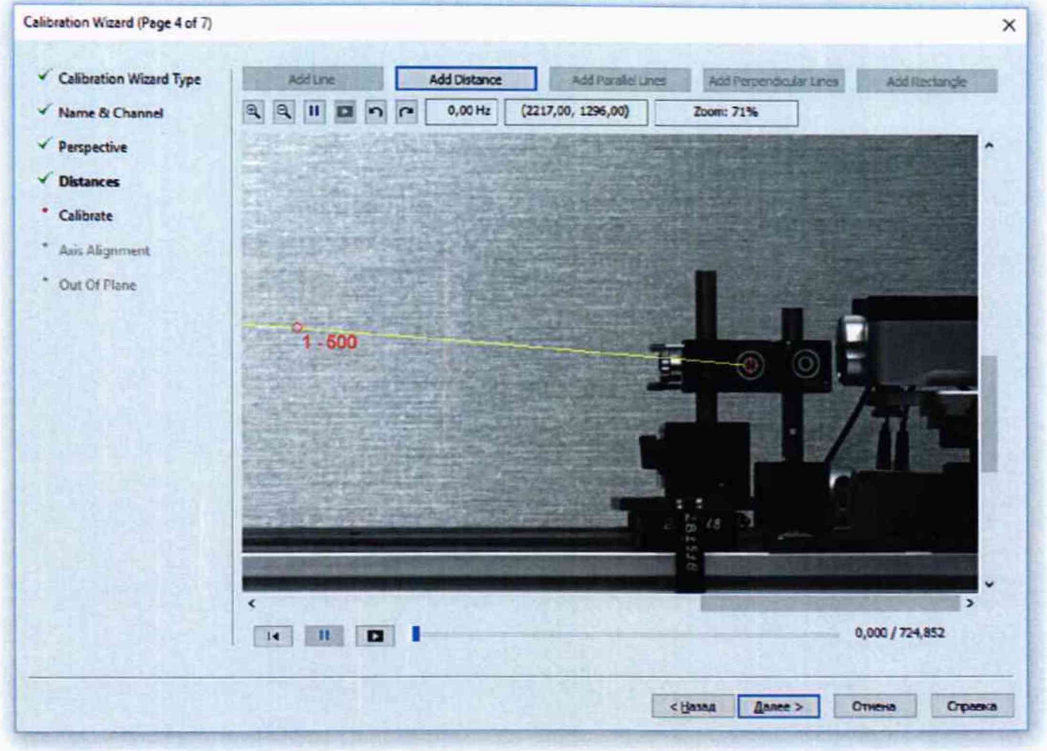

Рисунок 11

6.3.1.18 После установки, необходимо обнулить показания XL-80, передвинуть стол с отражателем и мишенью по направляющей на расстояние равное, не меньше половины диапазона измерений и установить второе перекрестие на эту же подвижную мишень, как указано на рисунке 12.

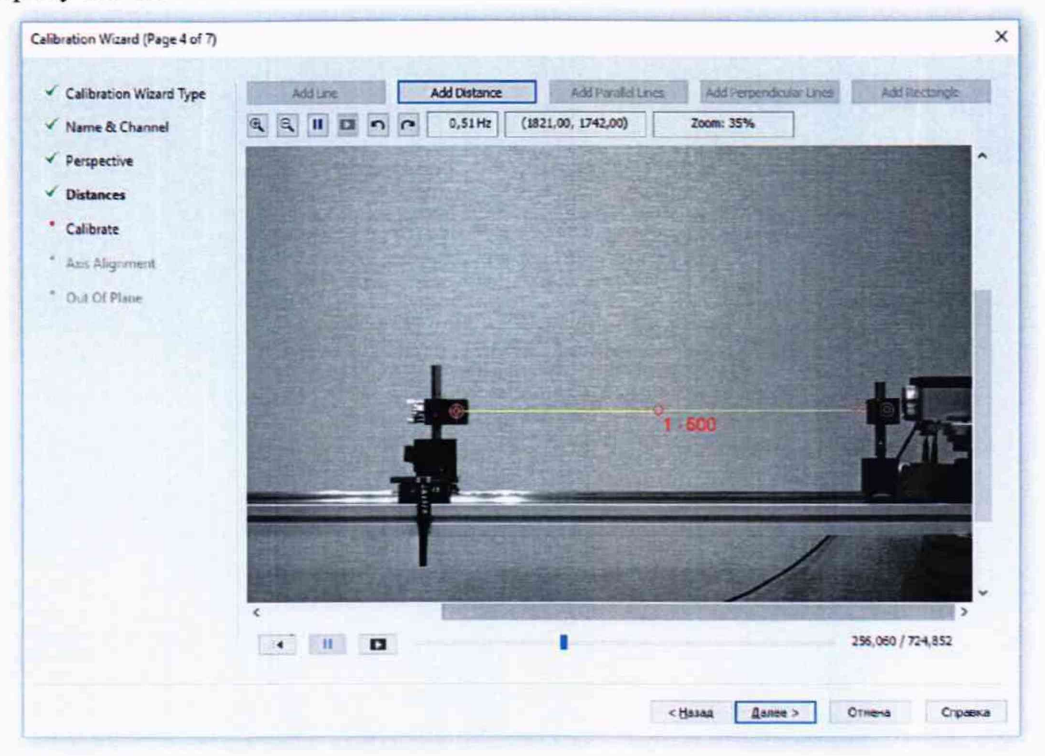

Рисунок 12

6.3.1.19 Далее дважды щелкнуть левой клавишей мыши на установленной линии калибровки и в появившемся окне ввести точное перемещение мишени, измеренной XL-80, нажать кнопку «ОК» и затем «Далее», как указано на рисунке 13.

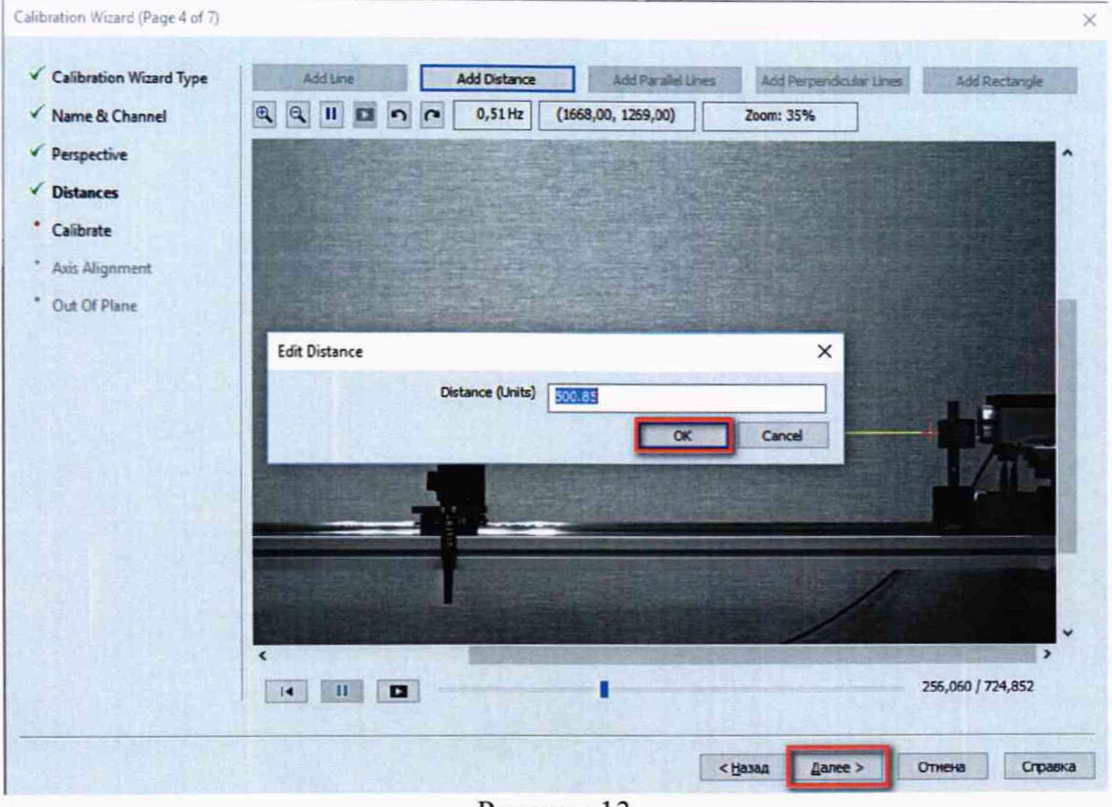

Рисунок 13

6.3.1.20 В следующем окне нажать кнопку «Calibrate», после успешного завершения процедуры калибровки нажать кнопку «Далее», как указано на рисунке 14.

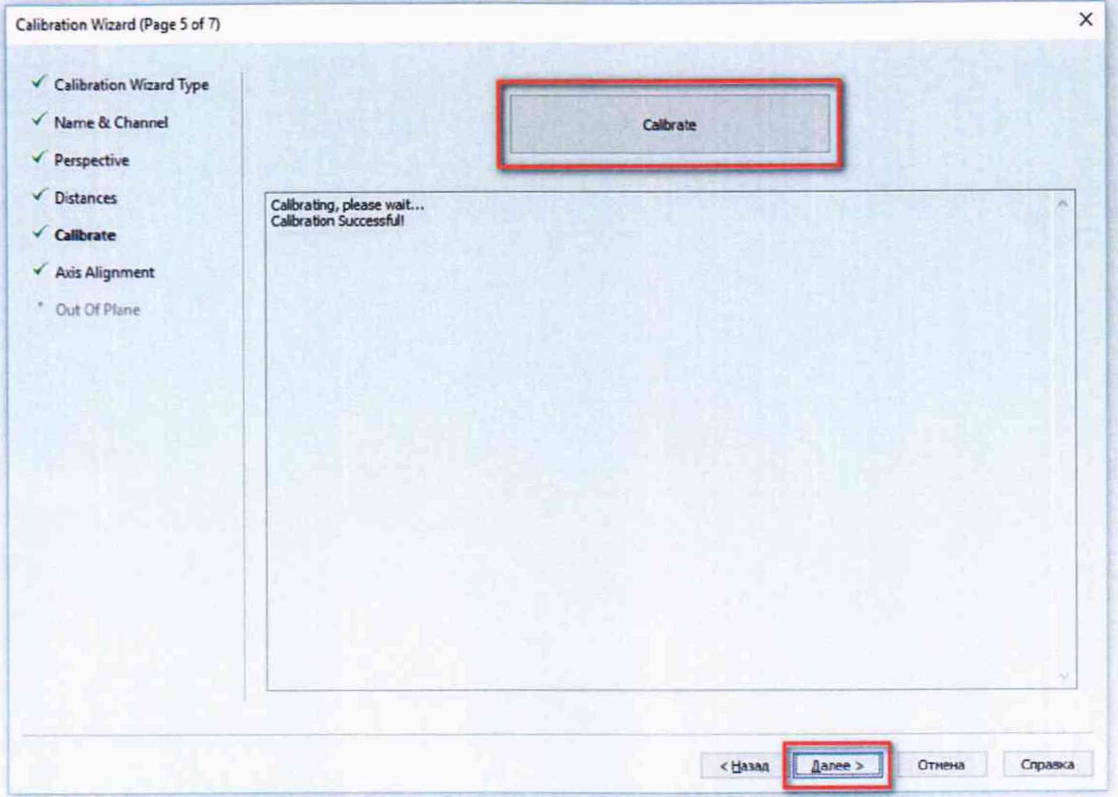

Рисунок 14

6.3.1.21 Для завершения калибровки в следующем окне нажать кнопку «Готово», как указано на рисунке 15.

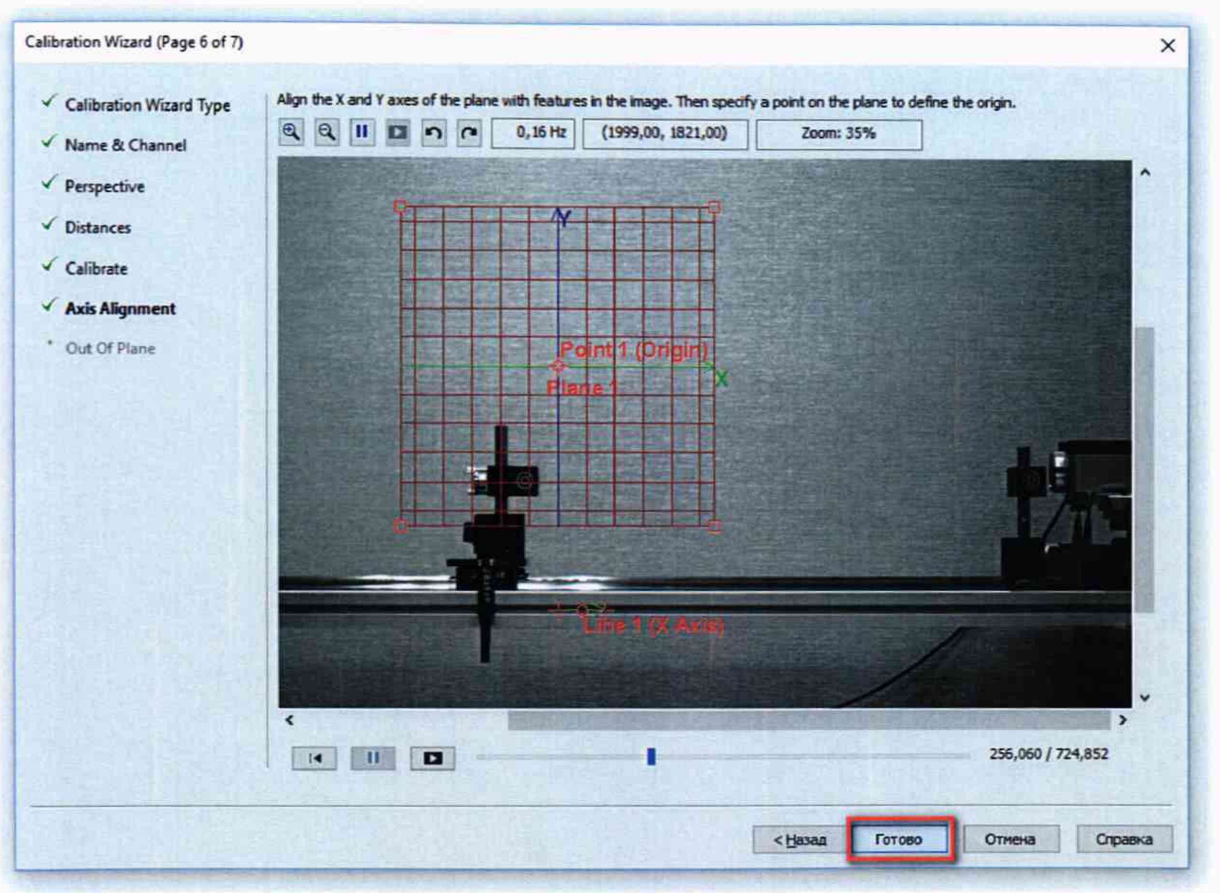

Рисунок 15

6.3.1.22 Для проведения измерений требуется добавить новый измерительный инструмент на видеоизображение. Для этого нажать кнопку добавления измерительного инструмента, как указано на рисунке 16.

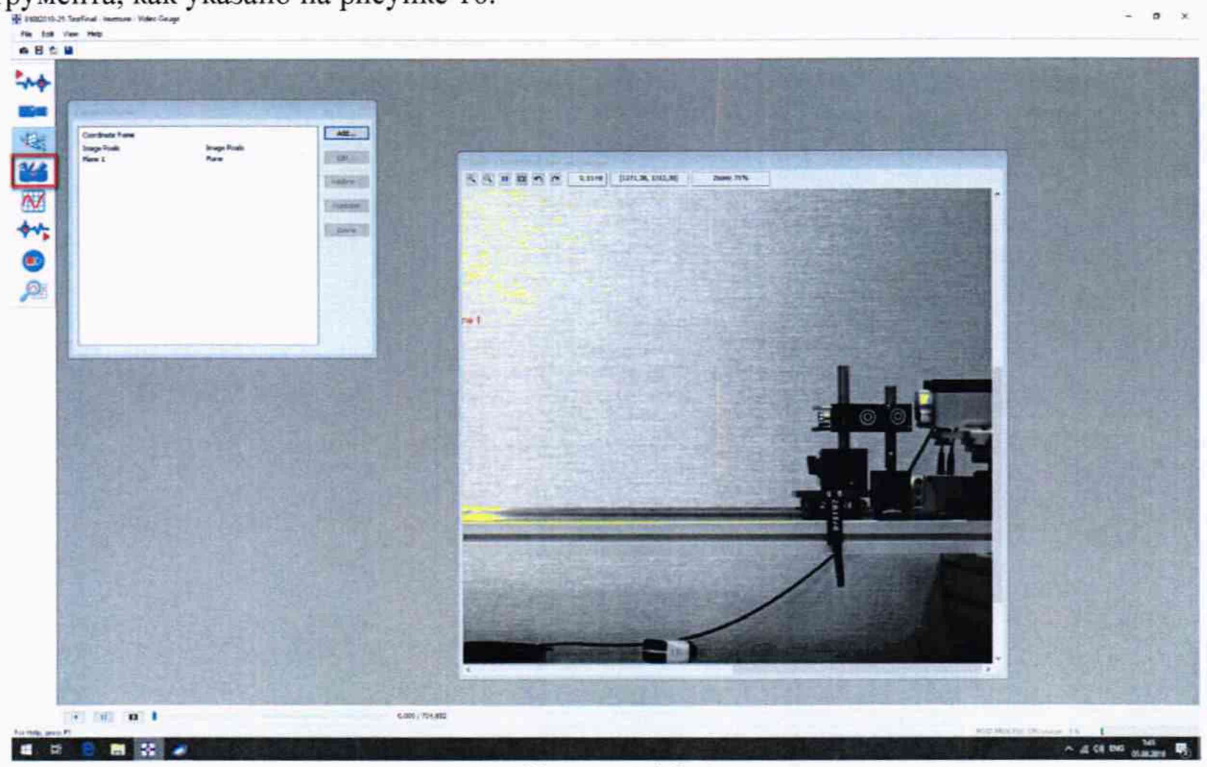

6.3.1.23 Далее в появившемся справа окне, в папке «Measurement» (Измерения) выбрать пункт «LVDT» и один раз щелкнуть указателем мыши в любом месте окна с видеоизображением. На экране появится синяя вертикальная стрелка с названием «LVDT1», как

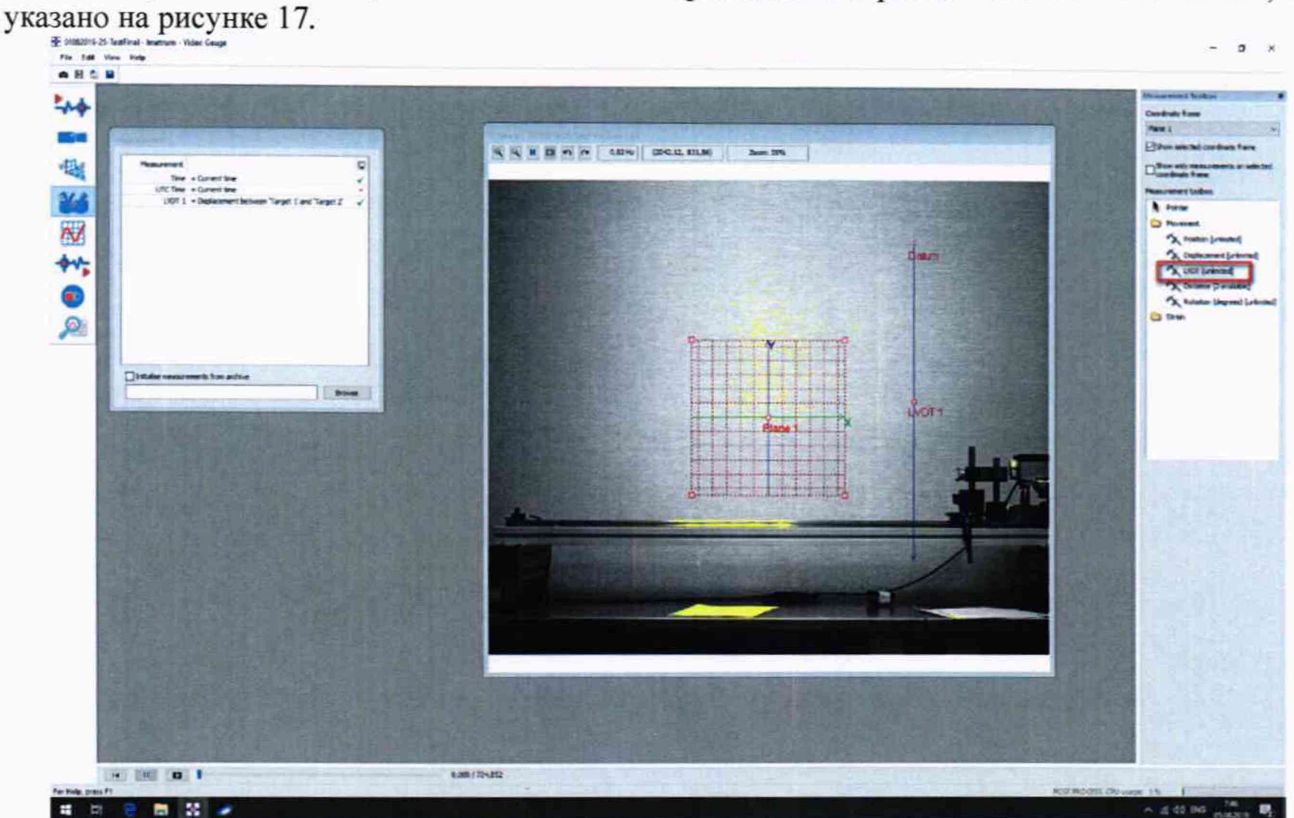

Рисунок 17

6.3.1.24 Для установки перекрестий инструмента на мишени в правой части окна

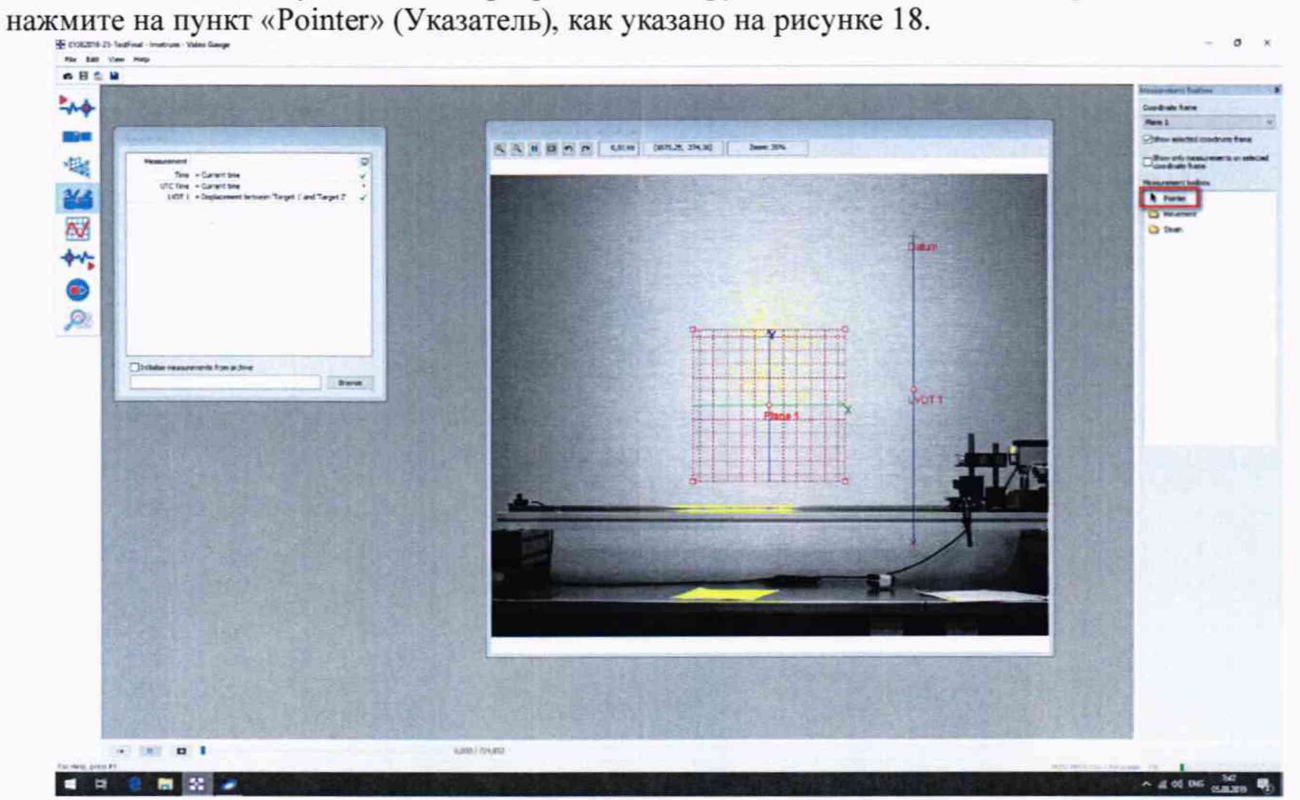

Рисунок 18

6.3.1.25 Далее при помощи указателя мыши установить перекрестие инструмента LVDT с названием «Datum» (Исходная точка) на неподвижную мишень, а вторую метку со стрелкой на подвижную мишень, как указано на рисунке 19. Размер отслеживаемой области меток можно изменять под размер мишени с помощью указателя мыши.

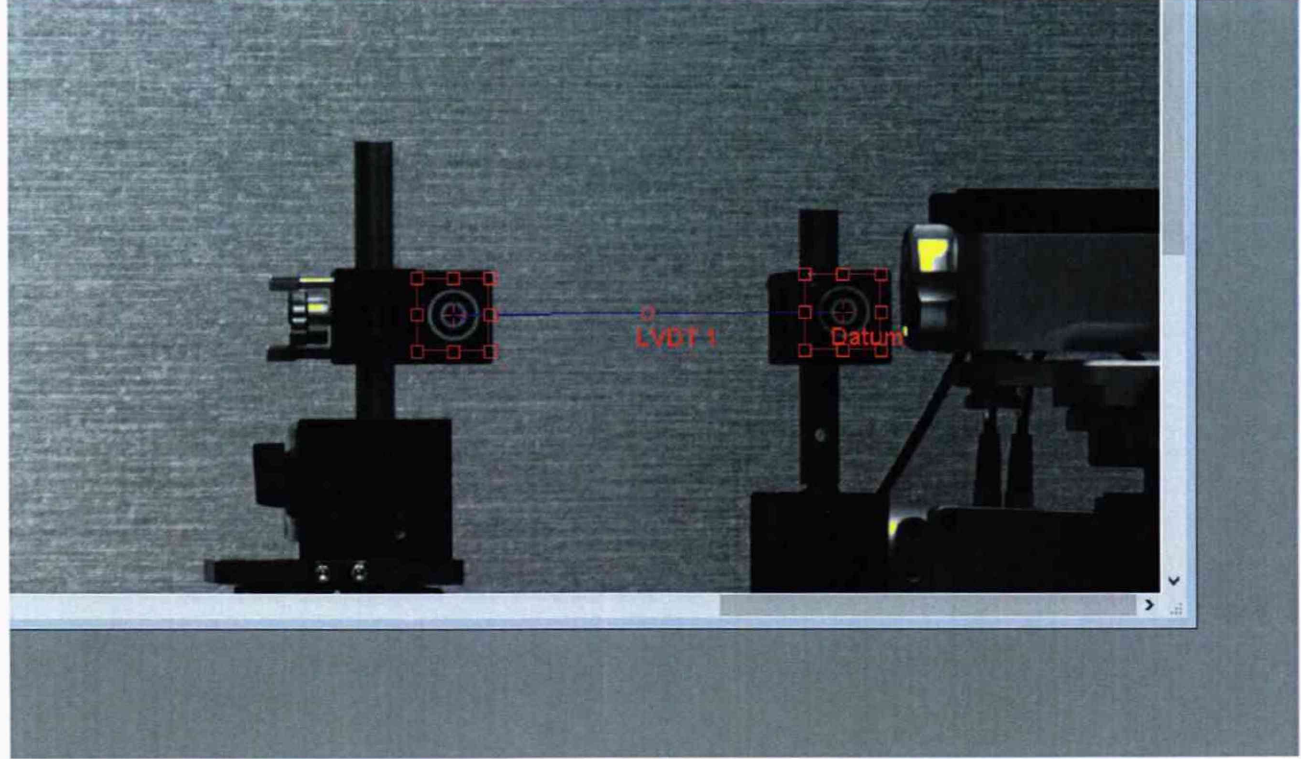

Рисунок 19

6.3.1.26 Зайти в настройки инструмента, для этого дважды щелкните левой кнопкой мыши в центре отрезка измерительного инструмента, как указано на рисунке 20.

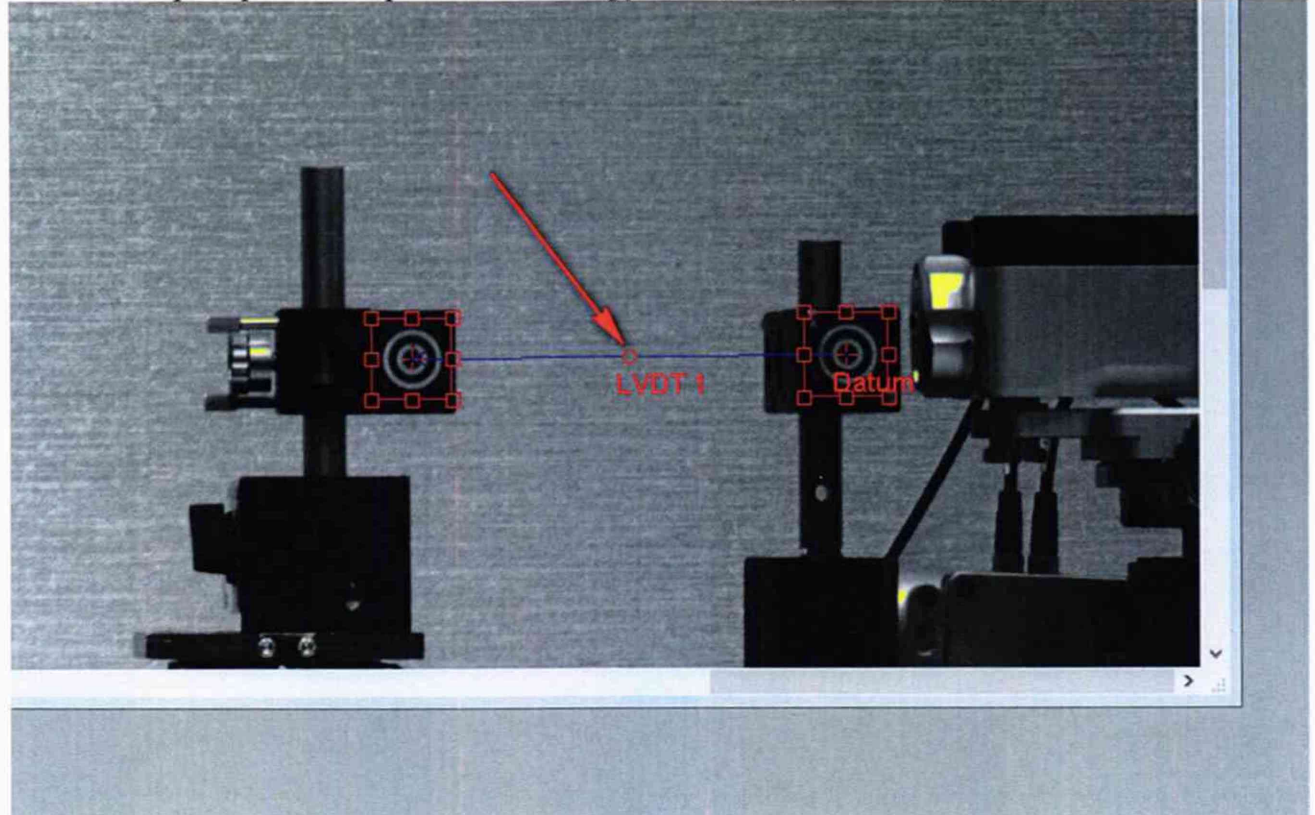

Рисунок 20

6.3.1.27 В появившемся окне с помощью указателя мыши выбрать пункты: Show combined - No (Показывать комбинированное перемещение - Нет); Show component in  $X - Yes$  (Показывать перемещение по оси  $X - I$ да). Как указано на рисунке 21, после нажать кнопку «ОК».

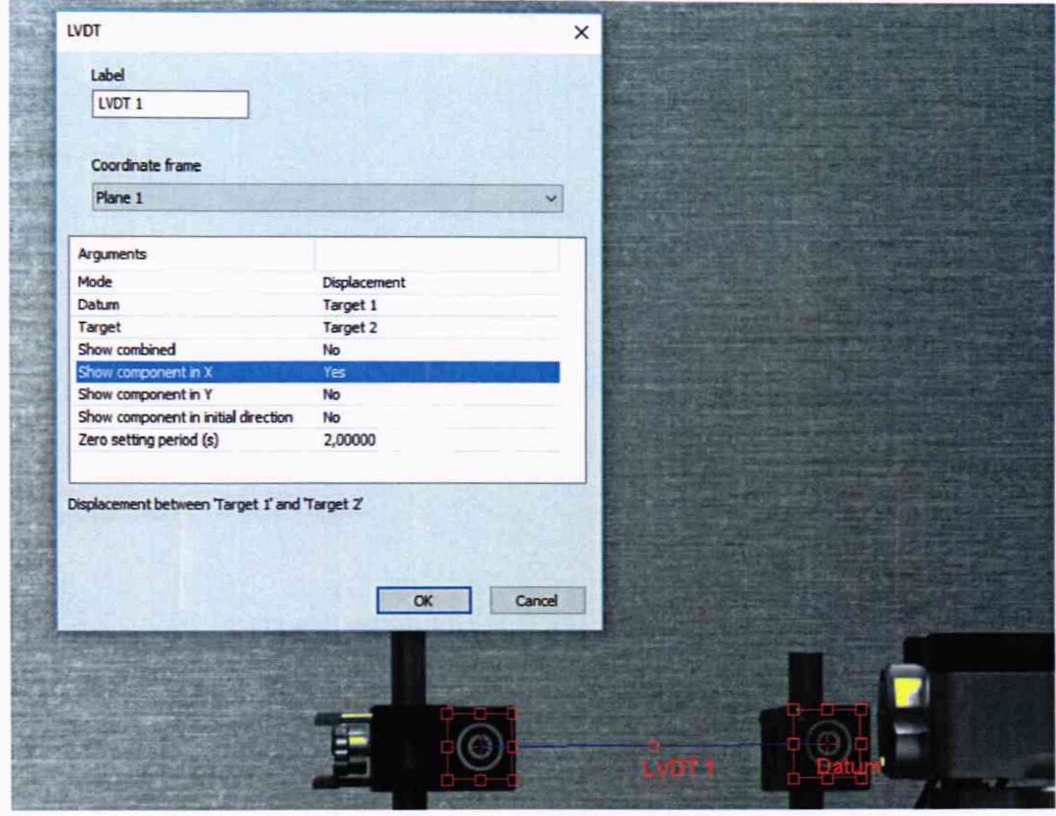

Рисунок 21

6.3.1.28 Для проведения испытаний нажать кнопку «Начала испытания», как указано на рисунке 22.

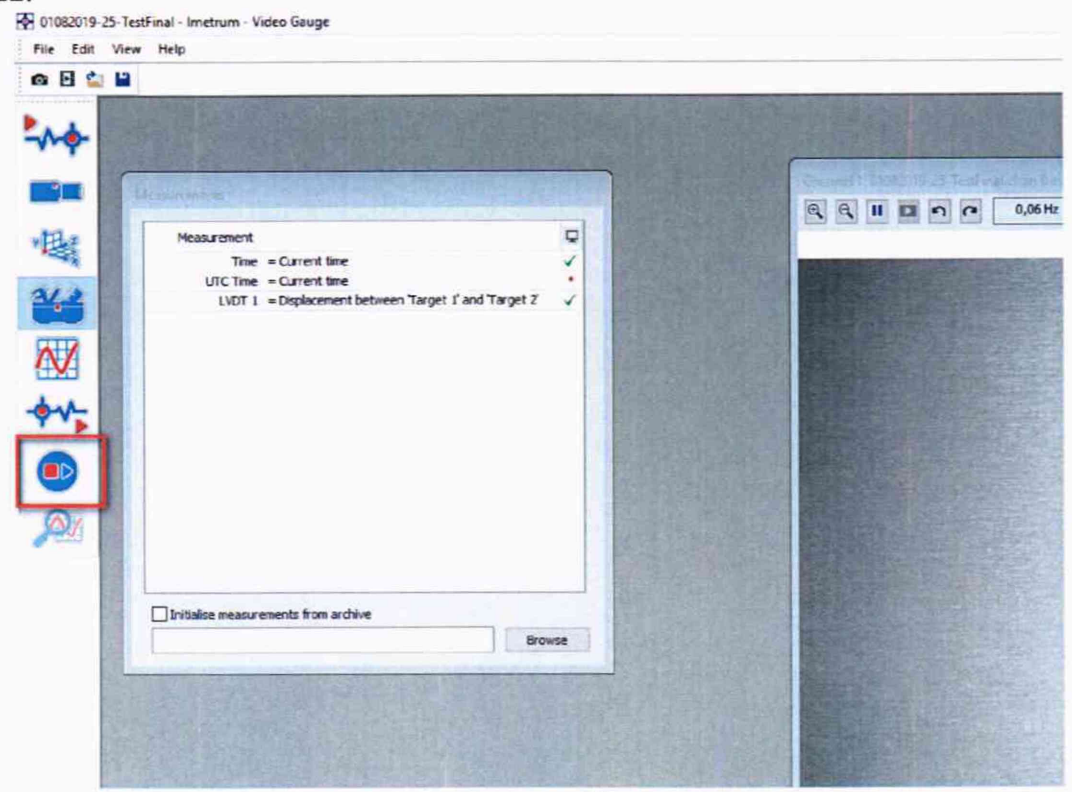

Рисунок 22

6.3.1.29 В появившемся окне нажать кнопку «Start Test» (Начать тест), как указано на рисунке 23. После этого при перемещении подвижной мишени в окне, указном стрелкой, будет отображаться значение перемещения мишени в мм по оси Х.

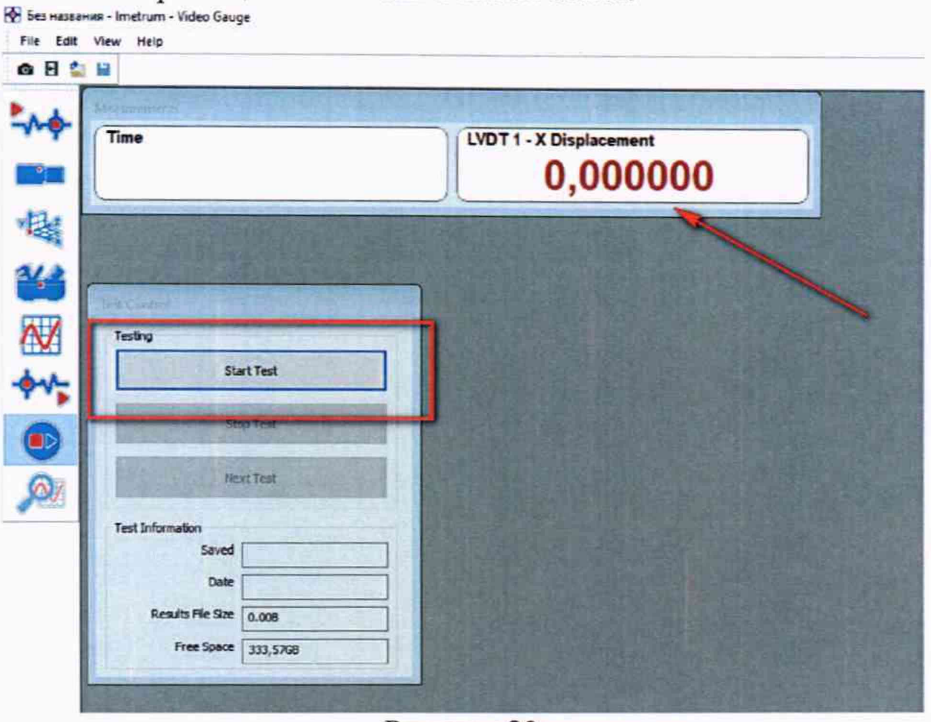

Рисунок 23

6.3.1.30 Обнулить показания измерений XL-80.

6.3.1.31 Задать перемещение подвижной мишени с отражателем, с помощью каретки.

6.3.1.32 После задания перемещения кареткой, необходимо зафиксировать каретку с помощью стопорного винта.

6.3.1.33 Провести измерения при следующих значениях перемещений, заданных с отклонением не более  $\pm$  0,1 мм - внутри диапазона, +0,1 мм - для нижнего предела измерений и -0.1 мм - для верхнего предела измерений:

1 мм, 3 мм, 5 мм, 10 мм, 50 мм, 100 мм, 105 мм, (L+100 мм)/2, L,

где L - верхний предел диапазона измерений, мм.

6.3.1.34 Результаты измерений в каждой точке записать в протокол.

6.3.1.35 Рассчитать приведенную к верхнему пределу измерений погрешность измерений перемещений измерителя, по формуле:

$$
y_x = \frac{|X_{u3u} - X_{v3m}|}{X_n} \times 100\%
$$

где:  $X_{u3M}$  – измеренное значение перемещения измерителем, мм;

 $X_{3m}$  – измеренное значение перемещения системой лазерной измерительной XL-80, мм;

 $X_n$ . - верхний предел измерений измерителя, мм.

6.3.1.36 Провести операции по п.п. 6.3.1.1 - 6.3.1.35 для оси Y.

6.3.1.37 Операции по п.п. 6.3.1.1 - 6.3.1.36 проводятся для каждого объектива, входящего в комплектность измерителя при сдаче в поверку.

Измерители считаются прошедшими поверку по данному пункту  $\mathbf c$ перемещений положительным результатом, если диапазон измерений  $\mathbf{M}$ погрешность приведенная  $K$ верхнему пределу измерений измерений  $7-9.$ значений таблицах перемещений не превышают указанных  $\mathbf{B}$ 

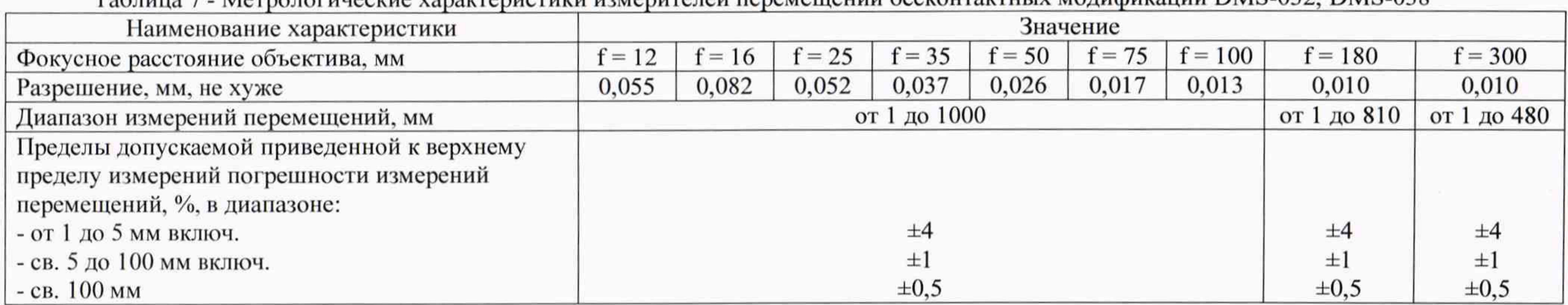

Таблица 7 - Метрологические характеристики измерителей перемещений бесконтактных модификаций DMS-032, DMS-Q38

Таблица 8 - Метрологические характеристики измерителей перемещений бесконтактных модификаций DMS-031, DMS-Q36

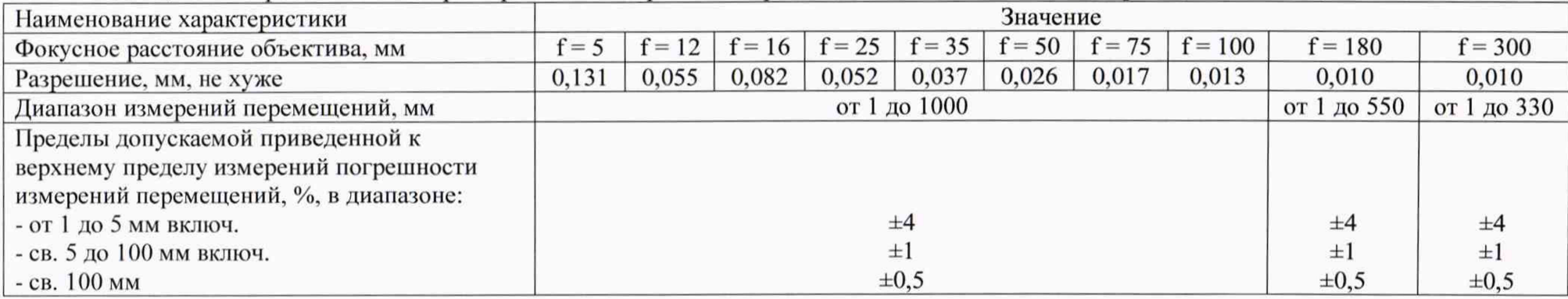

### Таблица *9* - Метрологические характеристики измерителей перемещений бесконтактных модификации DMS-034

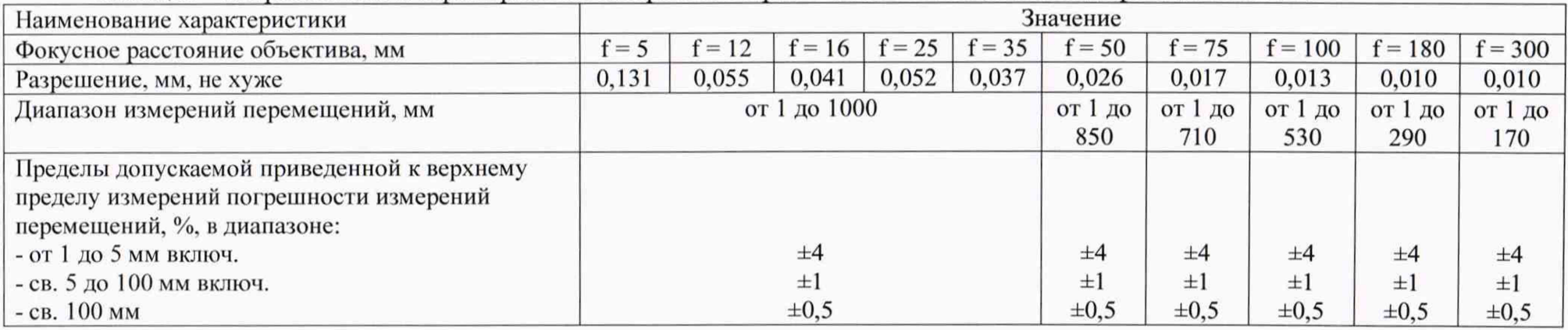

#### 7 ОФОРМЛЕНИЕ РЕЗУЛЬТАТОВ ПОВЕРКИ

7.1 По результатом поверки оформляется протокол в свободной форме согласно требованиям ГОСТ ИСО/МЭК 17025.

7.2 При положительных результатах поверки измерителя оформляется свидетельство о поверке согласно приказу Минпромторга России от 02.07.2015 № 1815 «Об утверждении порядка проведения поверки средств измерений, требования к знаку поверки и содержанию свидетельства о поверке».

Знак поверки наносится на свидетельство о поверке в виде наклейки и (или) поверительного клейма.

7.3 При отрицательных результатах поверки измерителя выписывается извещение о непригодности к применению согласно приказу Минпромторга России от 02.07.2015 № 1815.